# **Posta en funcionament de la v.1.1.7**

Aquí es detallen les comprovacions i els ajusts que s'han fet per poder instal·lar la versió 1.1.7 des de zero i sense errors.

```
Canvis de la versió 1.1.6 (unstable) a 1.1.7
```
 $\circ$  [Changelog dels canvis de la 1.1.6 \(unstable\) a la 1.1.7](https://sermn.uab.cat/wiki/doku.php?id=sermn_wiki:userpages:marta:changelog_116_a_117)

## **Instal·lació i canvis en la instal·lació**

## **Instal·lació**

Perquè la contrasenya sigui segura, ha de contenir lletres majúscules i minúscules, números i caràcters com per exemple: ?!"#\$… Si tot va bé, veurem una cosa semblant a:

 Results Checking to see if your kit looks good... GOOD: Found installation of Bumblebee version 1.1.7. GOOD: Configuration loaded successfully. GOOD: php-gettext found for generating translated content. GOOD: LDAP extension found for LDAP authentication. GOOD: PECL RADIUS extension found for RADIUS authentication. GOOD: FPDF library found for generating PDF reports. GOOD: Admin username is valid. GOOD: Admin user's password seems ok. password seems strong enough GOOD: Database user's password seems ok. password seems strong enough Excellent! Your setup looks fine.

I al final:

```
 Post-install check results
   Checking your setup works now you've installed the db.ini file and created
the database...
   GOOD: Configuration loaded successfully
  GOOD: Successfully connected to database
  GOOD: Admin can log in to Bumblebee with this username and password.
  GOOD: db.ini file is protected against downloading (gives 403 Forbidden).
   GOOD: I could find your installation using http through your web server
   (found at http://localhost:80/Debug-bmbee-116/index.php and
http://localhost:80/Debug-bmbee-116/).
   Excellent! Your setup looks fine.
```
#### **Fitxer /config/bumblebee.ini**

S'ha canviat el logo.png pel logo de la UAB:

Last<br>update: update: 2014/01/02 sermn\_wiki:userpages:marta:reserves\_117 https://sermn.uab.cat/wiki/doku.php?id=sermn\_wiki:userpages:marta:reserves\_117&rev=1388657870 11:17

; The relative location on disk of image/logo to show [next](http://www.php.net/next) to the tile ; Do not **use** complete path, only sice BasePath LogoPath = "/theme/images/logo.png"

El SiteTitle també es modifica directament al bumbleebee.ini:

SiteTitle = "SeRMN Instrument Booking Tool UAB"

## **Canvis i adaptació de la base de dades que calien per la versió 1.1.6 (corregits a la 1.1.7)**

**Taula usergroups**

```
DROP TABLE IF EXISTS usergroups;
CREATE TABLE IF NOT EXISTS usergroups (
   userid SMALLINT(5) UNSIGNED NOT NULL DEFAULT '0',
   groupid SMALLINT(5) UNSIGNED NOT NULL DEFAULT '0',
   isdefault tinyint(1) DEFAULT '0',
   UNIQUE KEY usergroup (userid,groupid)
 ) ENGINE=MyISAM DEFAULT CHARSET=utf8;
```
Amb la següent comanda podem crear la relació entre usuaris i grups (que ja teníem a la bd) i omplir la taula usergroups:

```
INSERT INTO usergroups (userid,groupid)
SELECT DISTINCT userprojects.userid, projectgroups.groupid
FROM userprojects,projectgroups
WHERE userprojects.projectid = projectgroups.projectid;
```
<note warning>Atenció: si un projecte és compartit per 2 grups i tenim un usuari assignat a aquell projecte, si ho fem d'aquesta manera, l'usuari passarà a pertànyer als 2 grups. Si això no és desitjable, ara per ara s'ha de corregir manualment.</note>

Si la major part d'usuaris només pertanyen a un grup, podem emprar la següent comanda per indicar que el grup al qual pertanyen és el grup per defecte,

UPDATE `usergroups` SET `isdefault`= 1 WHERE 1

i tot seguit canviar isdefault a zero en tots els usuaris assignats a més d'un grup,

```
UPDATE `usergroups` SET `isdefault` =0 WHERE `userid` IN (
   SELECT `uid` FROM (
     SELECT `userid` AS `uid`
    FROM `usergroups`
     GROUP BY `userid`
    HAVING COUNT( `userid` ) >1
```
)

```
 ) AS tmptble
```
La llista d'usuaris assignats a més d'un grup, i pels quals hem d'indicar el grup per defecte, es pot obtenir amb la següent comanda,

```
SELECT userid, COUNT( `userid` )
FROM `usergroups`
GROUP BY `userid`
HAVING COUNT( 'userid' ) >1;
```
#### **Status i Taula statususers**

<note important> 2012-08-08 - MCE - He canviat el nom del camp de status a role.

#### **Caldrà modificar el codi del programa perquè faci servir aquest nom de camp** </note>

S'ha afegit el camp role a la taula users:

role SMALLINT UNSIGNED DEFAULT 3,

En principi està pensat que:

- Role  $1 =$  admin
- Role  $2 = cap$  de grup
- $\bullet$  Role 3 = usuari

A més a més, el fitxer /install/setup-tables.sql s'ha d'actualitzar la línia perquè l'administrador tingui role 1:

```
INSERT INTO users (username,name,passwd,isadmin,role) VALUES
   ('BumblebeeAdmin','Queen Bee',MD5('defaultpassword123'),1,1)
;
```
També, del fitxer install/installer/createdatabase.php s'ha de canviar la següent línia perquè al instal·lar li posi role 1 al admiunistrador:

```
$sal =preg_replace("/\('$bbDefaultAdmin','$bbDefaultAdminName',MD5\('$bbDefaultAdm
inPass'\),1\)/",
"('$bbAdmin','$bbAdminName','".md5($bbAdminPass)."',1);", $sql);
```
La canviem per:

```
$sal =preg_replace("/\('$bbDefaultAdmin','$bbDefaultAdminName',MD5\('$bbDefaultAdm
inPass'\),1,1\)/",
"('$bbAdmin','$bbAdminName','".md5($bbAdminPass)."',1,1);", $sql);
```
<note important> 2012-12-27 - MCE - He canviat el nom de la taula de statususers a roleusers.

#### **Caldrà modificar el codi del programa perquè faci servir aquest nom de camp** </note>

Altre cop a /install/setup-tables.sql hem de crear una nova taula, la de roleusers:

```
DROP TABLE IF EXISTS roleusers;
CREATE TABLE IF NOT EXISTS roleusers (
   id SMALLINT UNSIGNED NOT NULL,
   name VARCHAR(255) CHARACTER SET utf8 NOT NULL,
   deleted BOOL DEFAULT 0,
   PRIMARY KEY (id),
  UNIQUE KEY name (name)
) DEFAULT CHARACTER SET utf8;
```
I en el mateix fitxer ja l'omplim (perquè seran valors fixes):

```
INSERT INTO roleusers (id,name) VALUES
   (1,'Admin')
;
INSERT INTO roleusers (id,name) VALUES
   (2,'Main_Researcher')
;
INSERT INTO roleusers (id,name) VALUES
   (3,'Usuari')
;
```
## **Servidor de correo**

Perquè funcionin opcions com 'I forgot my password' que han d'enviar correos, s'ha de configurar el servidor d'aquest.

## **Requires\_once**

A la versió 1.1.6 hi havien molts fitxers que no funcionaven perquè els hi faltava incloure altres fitxers que no s'havia tingut en compte en fer la versió 1.1.6. Això és una part de les correccions de la 1.1.7.

S'ha afegit a /inc/actions/book.php

```
/** sql manipulation routines */
require_once 'inc/formslib/sql.php';
/** system configuration */
require once 'inc/bb/configreader.php';
```
Cal afegir /inc/actions/instruments.php l'include:

require once 'inc/formslib/anchortablelist.php';

I a /inc/bb/instrument.php l'include:

require once 'inc/formslib/staticlist.php';

S'ha d'afegir a /inc/actions/consumables.php l'include:

require once 'inc/formslib/anchortablelist.php';

S'ha d'afegir a /inc/bb/group.php l'include:

require once 'inc/formslib/staticlist.php';

Cal afegir a /inc/actions/lists.php els següents includes:

```
require once 'inc/formslib/staticlist.php';
require once 'inc/formslib/anchortablelist.php';
```
### **Bugs corregits**

La versió 1.1.7 corregeix bugs importants:

#### **Permisos al calendari i al fer/veure reserves**

Fins ara es podien fer i veure reserves d'instruments que no tenies permís, s'han fet els canvis:

- Els usuaris només poden reservar i veure les reserves dels instruments que tenen permís.
- Els usuaris només poden veure els calendaris dels instruments els quals tinguin permís.
- Els caps de grup, igual que els usuaris, però ells si poden veure les reserves dels usuaris dels seus grups o projectes encara que no tinguin permís per aquell instrument (el que no poden fer és fer reserves per instruments que no tenen permís).

#### **Llistes**

Les llistes no mostraven correctament el que tocava, per exemple a usuaris suspesos deia que suspended=1 i deleted<>1, per tant tot els usuaris que tenen suspended=1 i deleted=1 no es mostraven (que són la majoria). S'ha solucionat perquè ho faci correctament (si volem consultar coses suspeses no ens importa el camp deleted i per això ha d'estar a NULL).

Es pot comprovar si es fan les consultes correctament descomentant la línia 169 de /inc/formslib/dbchoicelist.php

```
//printf("sql: %s<br/>",$q);
```
Last

update: 2014/01/02 11:17 sermn\_wiki:userpages:marta:reserves\_117 https://sermn.uab.cat/wiki/doku.php?id=sermn\_wiki:userpages:marta:reserves\_117&rev=1388657870

From: <https://sermn.uab.cat/wiki/>- **SeRMN Wiki**

Permanent link:

**[https://sermn.uab.cat/wiki/doku.php?id=sermn\\_wiki:userpages:marta:reserves\\_117&rev=1388657870](https://sermn.uab.cat/wiki/doku.php?id=sermn_wiki:userpages:marta:reserves_117&rev=1388657870)**

Last update: **2014/01/02 11:17**

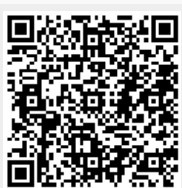